### Настройки и предпочтения

### После первого включения, PASSPORT Max International попросит вас выбрать язык интерфейса

Нажмите на кнопку - VOLUME + для просмотра доступных языков.

Нажмите один раз на кнопку **SEN**, чтобы выбрать язык.

Нажмите на кнопку **SEN** второй раз для подтверждения языка.

ПРИМЕЧАНИЕ: при выборе языка во время первого запуска будут автоматически выбраны диапазоны по умолчанию радаров и лазеров для данного рынка.

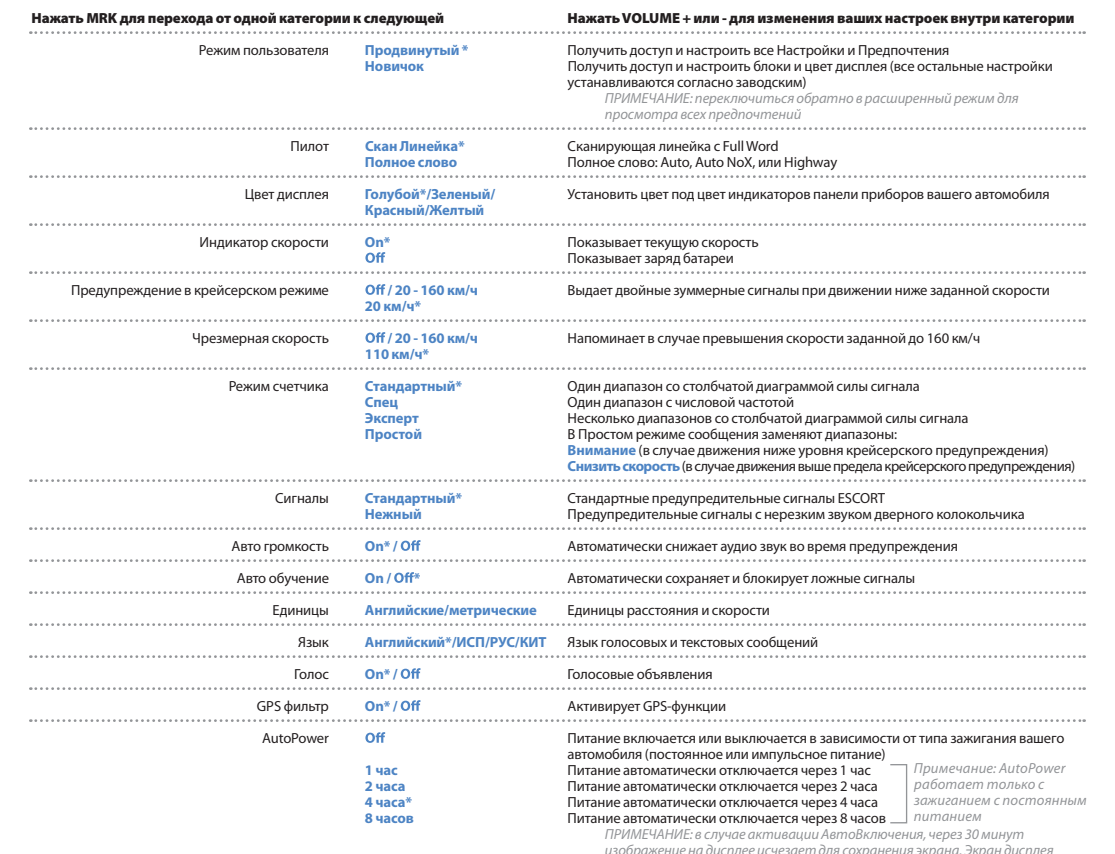

включается автоматически после достижения скорости 10 км/ч

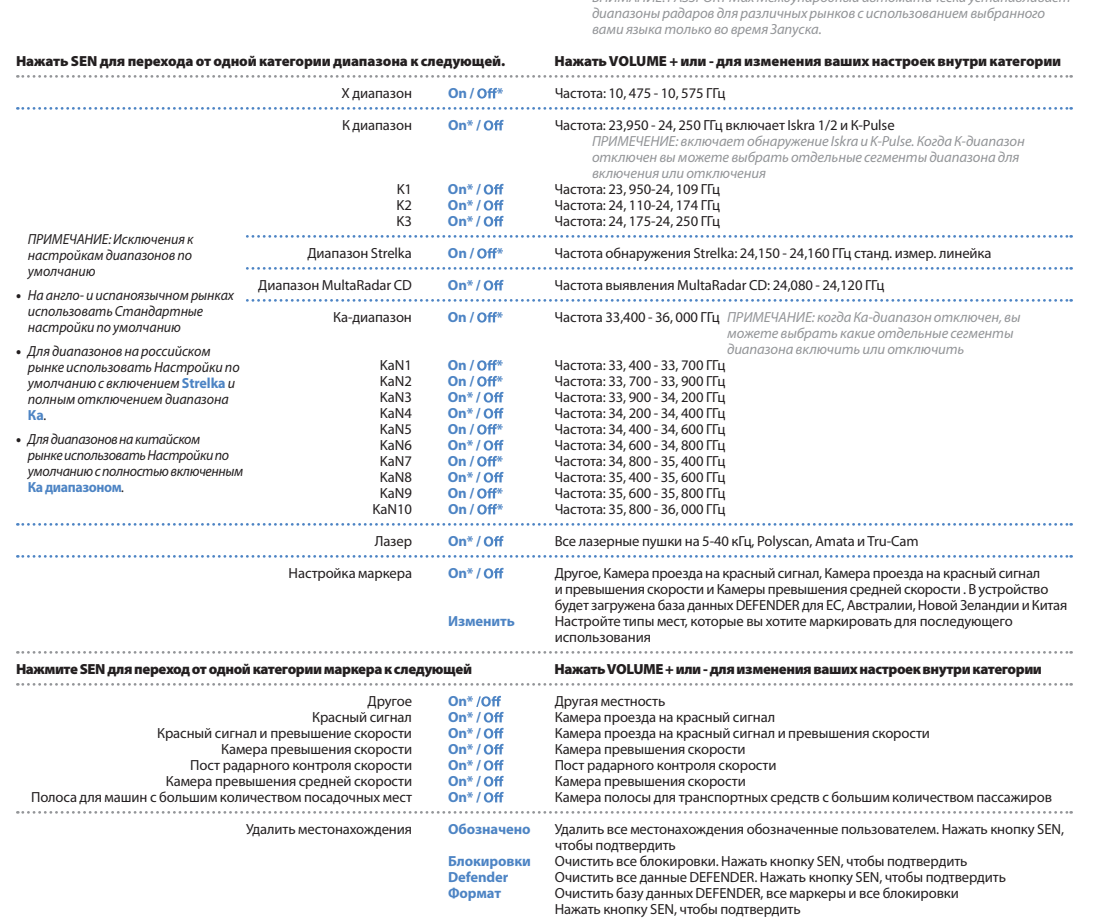

Подключение диапазона Оп / Off<sup>\*</sup>

\*Настройки по умолчанию

Посетите страницу EscortRadar.com/manuals чтобы ознакомиться с Руководством пользователя PASSPORT Max Международный.

Настройки по умолчанию: Международные\* Настройте диапазоны, мониторинг

RHIMMAHINE: PASSPORT May Mewgyuanogusiu aemomamuuecku vcmaugenuegem

которых вы желаете проводить.

Для просмотра серийного номера и версии программы нажать MRK и MUTE при включенном питании детектора.

Для восстановления начальных заводских настроек PASSPORT Мах Международный нажать и удерживать SEN и BRT при включенном питания. На экране появится сообщение "Restored", с подтверждением сброса.

Базу данных камеры проезда на красный сигнал, превышения скорости и средней скорости PASSPORT можно легко обновить с помошью наших эксклюзивных программных средств детектора на нашем веб-сайте. Также с помощью этих инструментов можно обновить прошивку или операционное программное обеспечение для детектора.

Для того, чтобы получить доступ к этим обновлениям, вы обязаны зарегистрировать ваш PASSPORT на сайте www.EscortRadar.com/ productregistration/

### Обновления программного обеспечения

После регистрации, вы получите уведомление на ваш адрес электронной почты о том, что обновления теперь доступны для вашей прошивки. Доступны ежемесячные обновления базы ланных DEFENDER. Для работы с вашим программным обеспечением и обновлениями DEFENDER, вам вначале необходимо подключить ваш PASSPORT Max Международный к компьютеру. Вы можете подключить Мах к компьютеру с помощью мини В кабеля USB.

### Связаться с нами

# **.**.........

# www.escortradar.com/ dealer-locator

Разработано в США. Произведено в Канаде. ESCORT Inc. 5440 West Chester Road West Chester OH 45069

©2014 ESCORT Inc. Escort®. Passport® Max. Defender®. AFR®. TrueLock™. SmartShield®, SpecDisplay™, AutoSensitivity™, ExpertMeter™ и Cincinnati Microwave аявляются товарными знаками ESCORT Inc. Сделано в Канаде. Изменения в функции, спецификации и цены могут вноситься без предупреждения.

ПРИМЕЧЕНИЯ ФЕЛЕРАЛЬНОГО АГЕНТСТВА ПО СВЯЗИ: изменения. которые не были прямо разрешены производителем могут аннулировать право на эксплуатацию оборудования пользователем.

Идент. номер Федерального агентства по связи: QKLM5MAX Настоящее устройство соответствует части 15 правил Федерального агентства по связи. Эксплуатация устройства должна соответствовать следующим двум условиям: (1) данное устройство не должно вызывать недопустимых помех и (2) данное устройство должно принимать любые получаемые помехи включая те, которые могут вызвать нежелательную работу устройства.

CE

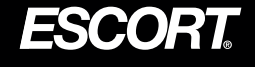

GPS-управляемый для получения данных о скорости и месторасположении

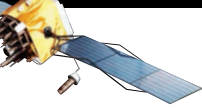

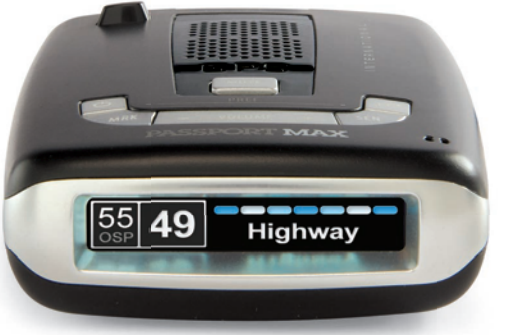

Открыть →

# PASSPORT MAX

### Характеристики радиолокатора с высокой разрешающей способностью

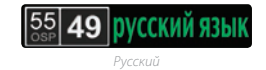

### Предварительно загруженная база данных радара DEFENDER

Камера фиксирующая превышение скорости

Ę

E RODIN

Видеокамера фиксирующая проезд на красный свер

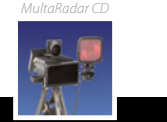

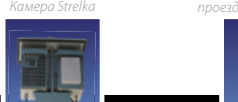

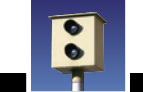

### РАДАР•ЛАЗЕР • КАМЕРА БЕЗОПАСНОСТИ • ДЕТЕКТОР

Краткое описание

## **Поздравляем! Функции Max Международный Установка Органы управления и функции**

**ХАРАКТЕРИСТИКИ РАДИОЛОКАТОРА С ВЫСОКОЙ РАЗРЕШАЮЩЕЙ СПОСОБНОСТЬЮ**

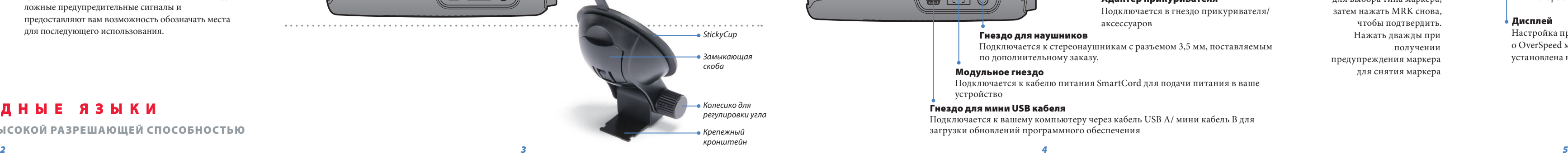

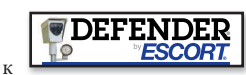

### **Рекомендации по установке:**

- **•** По центру ветрового стекла между водителем и пассажиром
- **•** Обеспечить чистый вид дороги впереди и неба сверху
- **•** Избегать щеток стеклоочистителя и сильно затемненных участков.

### **Для установки Max Международный в вашем автомобиле:**

- **1** Снять обратную подкладку с крепления StickyCup.
- **2** Плотно прижать StickyCup к ветровому стеклу и повернуть зажим для крепления.
- **3** Установить монтажный слот PASSPORT Max Международный на крепежный кронштейн и мягко нажать на него для закрепления.
- **4** Для регулировки обзора, ослабить колесико и отрегулировать угол монтажного кронштейна. Затянуть колесико для крепления.
- **5** Для того, чтобы снять детектор, нажать кнопку разблокировки крепления на PASSPORT Max Международный и вынуть прибор из крепления.
- **6** Для снятия крепления с ветрового стекла, разблокировать зажим и потянуть перемычку вверх StickyCup.

### **Инструкции по уходу за StickyCup:**

Для очистки вашей StickyCup просто промыть теплой водой, осторожно удалить загрязнения и дать высохнуть на воздухе.

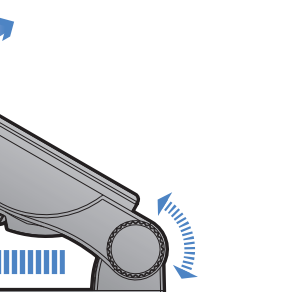

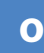

 $\langle$ <sup>1</sup>)

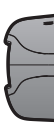

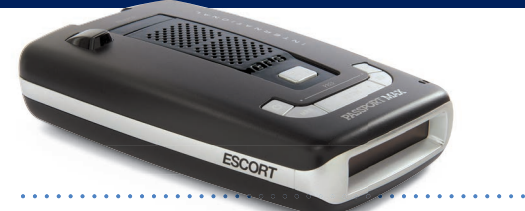

Вы приобрели первый и единственный детектор радаров/ лазеров обеспечивающий высокую разрешающую (HD) способность и точность—**совершенно новую модель PASSPORT Max Международный.**

Для того, чтобы ознакомиться со всеми функциями перейдите к Руководству пользователя по адресу EscortRadar.com/manuals.

- **•** HD качество PASSPORT Max Международный обеспечивает точное обнаружение реальных угроз быстрее чем какой-либо иной детектор, обеспечивая, при необходимости, более высокий уровень предупреждения.
- **•** Голосовые и текстовые сигналы на нескольких языка включая английский, испанский, китайские, русский.
- **•** Высокоэффективное обнаружение радаров последних поколений, включая Strelka, Iskra и MultaRadar.
- **•** Высокоэффективное обнаружение лазеров последних поколений включая Amata, Laser TruCam и Polyscan.
- **•** PASSPORT Max Международный предоставляет вам доступ к

базе данных DEFENDER ESCORT, которая предупреждает вас о проверенных радарных постах, камерах превышения скорости, камерах превышения средней скорости и камерах проезда на красный сигнал светофора.

**•** Встроенные GPS - управляемые вычислительные средства PASSPORT Max Международный блокируют ложные предупредительные сигналы и предоставляют вам возможность обозначать места для последующего использования.

### **Использование PASSPORT Max Международный**

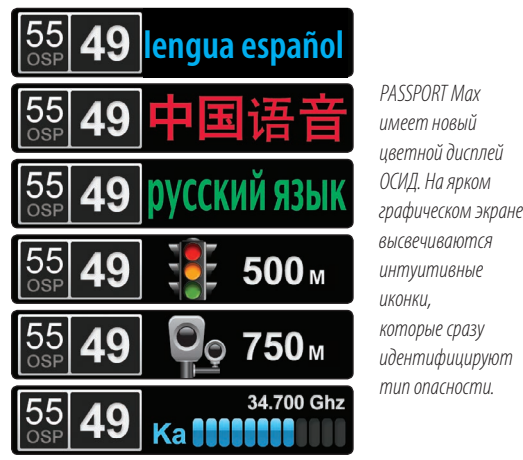

- **1** Вставить малый конец кабеля питания SmartCord в модульное гнездо на PASSPORT Max Международный, а крупный конец кабеля SmartCord в гнездо прикуривателя/аксессуаров.
- **2** PASSPORT Max Международный должен включиться автоматически. Если этого не произошло, нажать на кнопку питания устройства.
- **3** После начального включения питания, PASSPORT Max Международный попросит вас выбрать предпочитаемый язык. Нажать кнопку **- VOLUME +**для просмотра доступных языков, затем один раз нажать на кнопку **SEN** для выбора языка и нажать **SEN** второй раз для подтверждения.
- Примечание: вы можете легко входить и регулировать все ваши настройки и предпочтения нажатием и удерживанием кнопок MRK и SEN. См. раздел Настройки и Предпочтения для получения дополнительной информации.

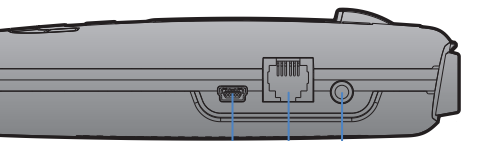

- **•** Кнопка отключения звука: нажать для приглушения предупредительного сигнала; нажать трижды для блокировки ложного сигнала; нажать дважды в случае получения заблокированного предупреждающего сигнала для разблокировки.
- **•** Лампочка предупредительного сигнала: в случае получения предупредительного сигнала мигает желтым.
- **•** Лампочка питания: в случае подачи питания загорается синим цветом.

### **Гнездо для мини USB кабеля**

Подключается к вашему компьютеру через кабель USB A/ мини кабель B для загрузки обновлений программного обеспечения

### **Модульное гнездо**

Подключается к кабелю питания SmartCord для подачи питания в ваше устройство

### **Гнездо для наушников**

Подключается к стереонаушникам с разъемом 3,5 мм, поставляемым по дополнительному заказу.

**Модульный соединитель** Вставляется в гнездо детектора

### **Адаптер прикуривателя**

Настройка предупреждения о OverSpeed может быть установлена в Предпочтениях

### **MRK**

Подключается в гнездо прикуривателя/ аксессуаров **Дисплей** чтобы подтвердить.

Маркирует место будущих предупредительных сигналов, нажать дважды  $MRK$ , затем VOL + или для выбора типа маркера, затем нажать MRK снова, Нажать дважды при получении предупреждения маркера для снятия маркера

**Дисплей**

 $\overline{\left|\frac{70}{90}\right|49}$  Highway

Показывает текущую скорость в км/ч или м/ч

**MAG** 

### **Приглушить**

Нажать для того, чтоб приглушить звук, нажать трижды для блокировки ложного сигнала, нажать дважды во время получения заблокированного сигнала для разблокировки

### **BRT**

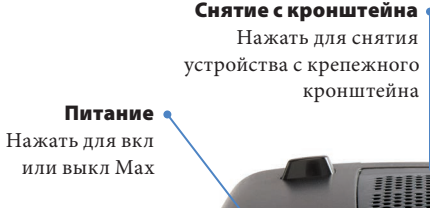

Нажать для настройки яркости дисплея (Мин, Сред, Макс, Авто, Темный)

### **SEN**

Нажать для регулировки чувствительности детектора (Highway, Auto, Auto Lo K)

### **Громкость**

Нажать и удерживать + или - для регулировки звука ь

# устройства с крепежного кронштейна

# **М Е Ж Д У Н А Р О Д Н Ы Е Я З Ы К И**